# ProfSio [fr]

Des outils pour les Maths en BTS SIO.

(Services Informatiques aux Organisations)

Version 0.1.1 – 26 juin 2023

#### Cédric Pierquet c pierquet – at – outlook . fr <https://github.com/cpierquet/profsio>

- $\triangleright$  Commandes spécifiques pour le programme de Mathématiques en BTS SIO<sup>[1](#page-0-0)</sup>.
- $\blacktriangleright$  Créer des diagrammes MPM<sup>[2](#page-0-1)</sup> (Méthode des Potentiels Métra).
- ▶ Créer des tables de Karnaugh avec mise en valeur (manuelle) des regroupements.
- ▶ Créer des graphes simples ou des diagrammes sagittaux.

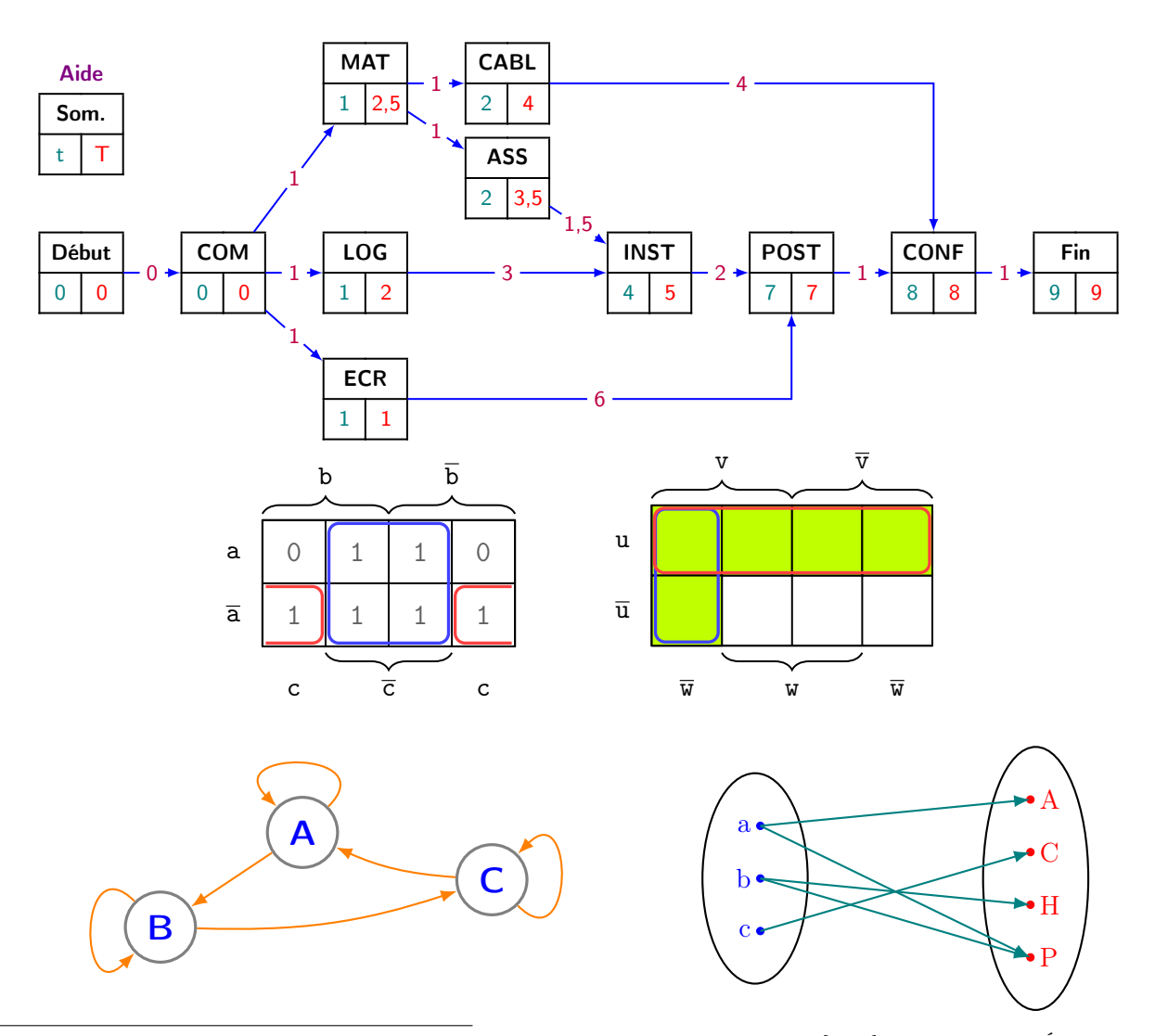

<span id="page-0-0"></span><sup>1.</sup> Brevet de Technicien Supérieur - Services Informatiques aux Organisations : [\[Lien\]](https://www.letudiant.fr/etudes/bts/bts-sio-services-informatiques-aux-organisations.html) sur le site de L'Étudiant

<span id="page-0-1"></span><sup>2.</sup> Méthode des Potentiels Métra : [\[Lien\]](https://fr.wikipedia.org/wiki/Méthode_des_potentiels_métra) sur le site de Wikipedia

# <span id="page-1-1"></span>Table des matières

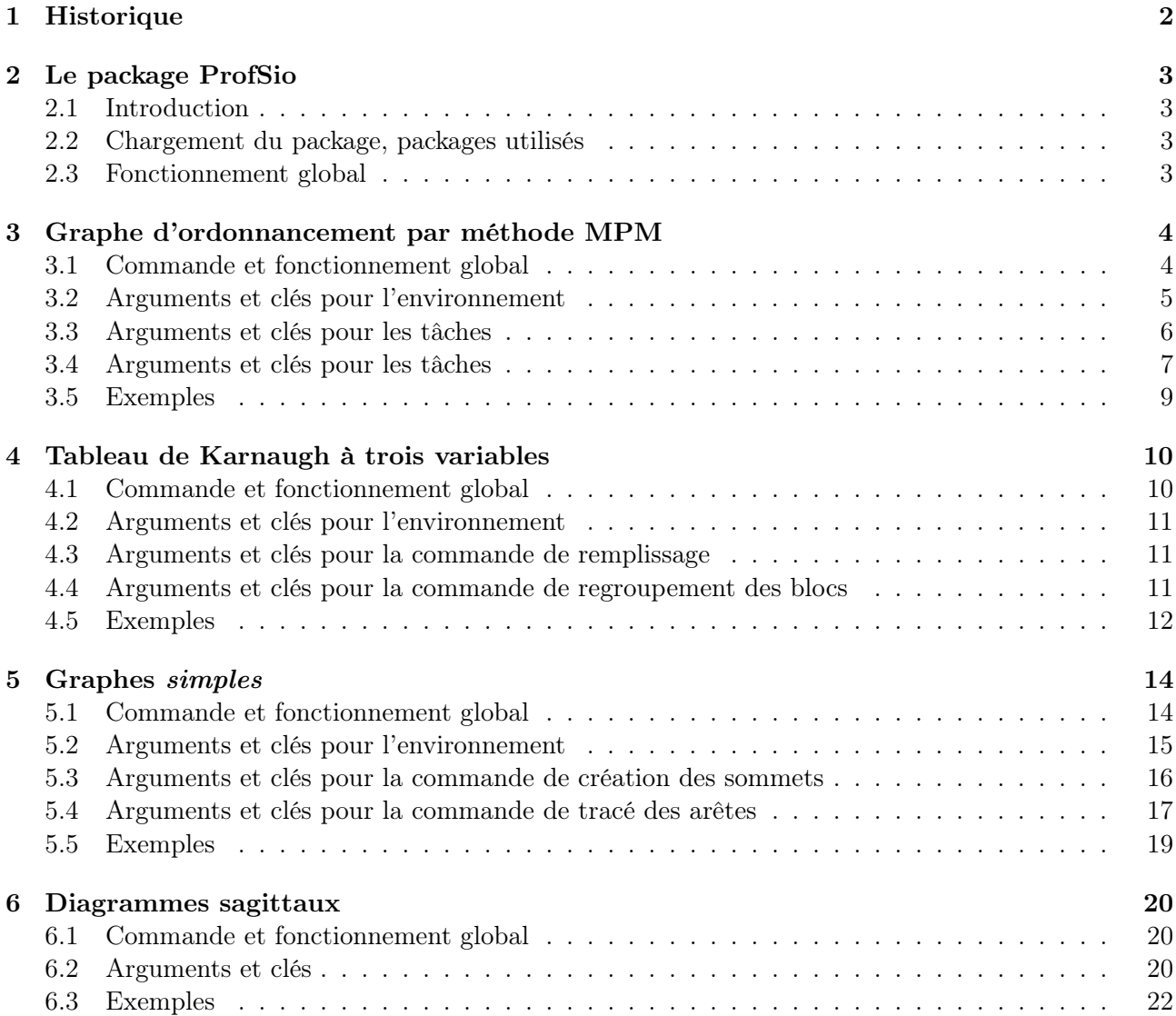

# <span id="page-1-0"></span>1 Historique

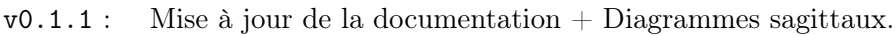

v0.1.0 : Version initiale.

 $[ProfSio]$  - 2 - 0

# <span id="page-2-0"></span>2 Le package ProfSio

## <span id="page-2-1"></span>2.1 Introduction

ò

Le package ProfSio propose quelques commandes pour travailler sur des points particuliers de Mathématiques enseignées en BTS SIO :

- graphe d'ordonnancement par la méthode MPM ;
- tableau de Karnaugh à 3 variables ;
- graphes simples orientés, pondérés.

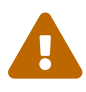

 $\mathbf \Theta$ 

Le code ne propose par de « résolution » du graphe MPM, de « simplification » d'expressions booléennes ou de représentation « automatique » d'un graphe, il ne consiste qu'en une mise en forme du graphe MPM, du tableau de Karnaugh ou du graphe.

#### <span id="page-2-2"></span>2.2 Chargement du package, packages utilisés

Le package se charge, de manière classique, dans le préambule. Il n'existe pas d'option pour le package, et xcolor n'est pas chargé.

\documentclass{article} \usepackage{ProfSio}

ò ProfSio charge les packages suivantes :

- tikz, pgffor et xintexpr ;
- tabularray, simplekv, xstring et listofitems ;
- les librairies tikz :
	- tikz.positioning
	- tikz.decorations.pathreplacing et tikz.decorations.markings ;
	- tikz.babel ;
	- $-$  tikz.calc;
	- tikz.shapes et tikz.shapes.geometric ;
	- tikz.arrows et tikz.arrows.meta.

Il est compatible avec les compilations usuelles en latex, pdflatex, lualatex ou xelatex.

#### <span id="page-2-3"></span>2.3 Fonctionnement global

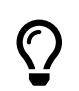

Les environnements sont créés avec TikZ, et la majorité des paramètres des tracés sont personnalisables :

couleurs ; dimensions ; polices.

ò

Le choix a été fait de :

- présenter l'ordonnancement par la méthode MPM, avec présentation des tâches  $\hat{f}x\hat{e}e$ ;
- limiter les tableaux de Karnaugh pour 3 variables, avec présentation  $\hat{f}x\hat{e}e$ ;
- de ne pas forcément proposer de modification de la présentation *globale*

# <span id="page-3-0"></span>3 Graphe d'ordonnancement par méthode MPM

## <span id="page-3-1"></span>3.1 Commande et fonctionnement global

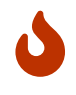

L'environnement dédié à la création du graphe d'ordonnancement est GrapheMPM. C'est en fait un environnement tikzpicture personnalisé. Les commandes à utiliser dans l'environnement sont :

- \MPMPlaceNotice ;
- \MPMPlaceTache ou \MPMPlaceTaches ;
- \MPMPlaceDuree ou \MPMPlaceDurees.

```
\begin{GrapheMPM}[clés]<options tikz>
    \MPMPlaceNotice(*)(coordonnées)
    \MPMPlaceTache(coordonnées)(Tâche)(Dates)
    \MPMPlaceTaches{ (coordA)(TâcheA)(DatesA) / (coordB)(TâcheB)(DatesB) / ... }
    \MPMPlaceDuree[clés]{TâcheA>TâcheB,durée}<options tikz>
    \MPMPlaceDurees[clés]{TâcheA>TâcheB,durée / TâcheC>TâcheD,durée }<options tikz>
\end{GrapheMPM}
```
#### \begin{GrapheMPM}

```
\MPMPlaceNotice(-2,2.15)
    \MPMPlaceTaches{ (0,0)(F)(2,4) / (3,1)(G)(5,7) / (6,0.5)(L)(9,9) }
    \MPMPlaceDurees{F>G,1 / G>L,2}
    \MPMPlaceDuree[Coude,SensCoude=VHV]{F.south>L.south,4}<near start>
\end{GrapheMPM}
   Aide
   Som.
  t T
                F
             2 \mid 4G
                               5 \mid 7 \mid -2 \rightarrow 19 9
                         1
                                          2
                                 4
```
 $\overline{O}$ 

Les tâches sont créées sous forme de tableau et sont associées à des nœuds, nœuds qui servent ensuite à positionner les durées des tâches.

## <span id="page-4-0"></span>3.2 Arguments et clés pour l'environnement

```
\begin{GrapheMPM}[clés]<options tikz>
    %commandes
\end{GrapheMPM}
```
 $\overline{O}$ 

En ce qui concerne la création de l'environnement, les  $\langle$ clés $\rangle$  sont :

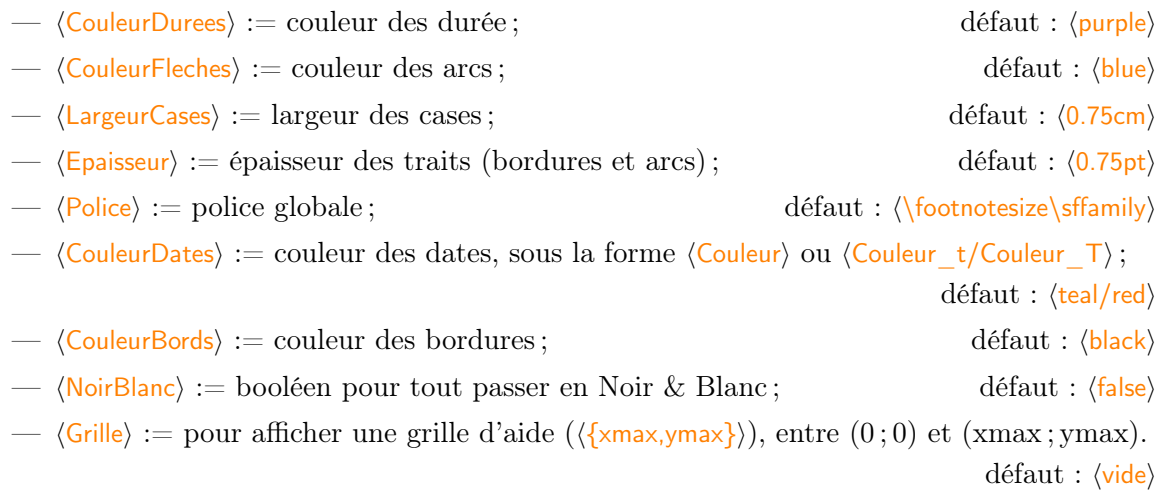

Le deuxième argument, optionnel et entre <...> propose des options, en langage tikz à passer à l'environnement.

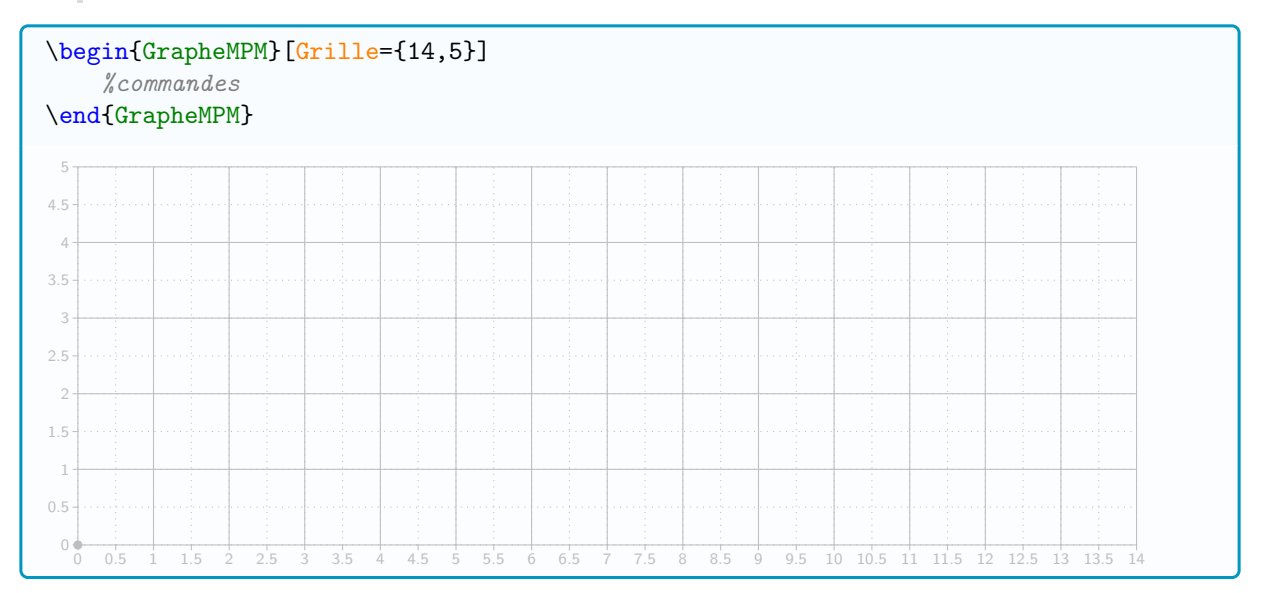

## <span id="page-5-0"></span>3.3 Arguments et clés pour les tâches

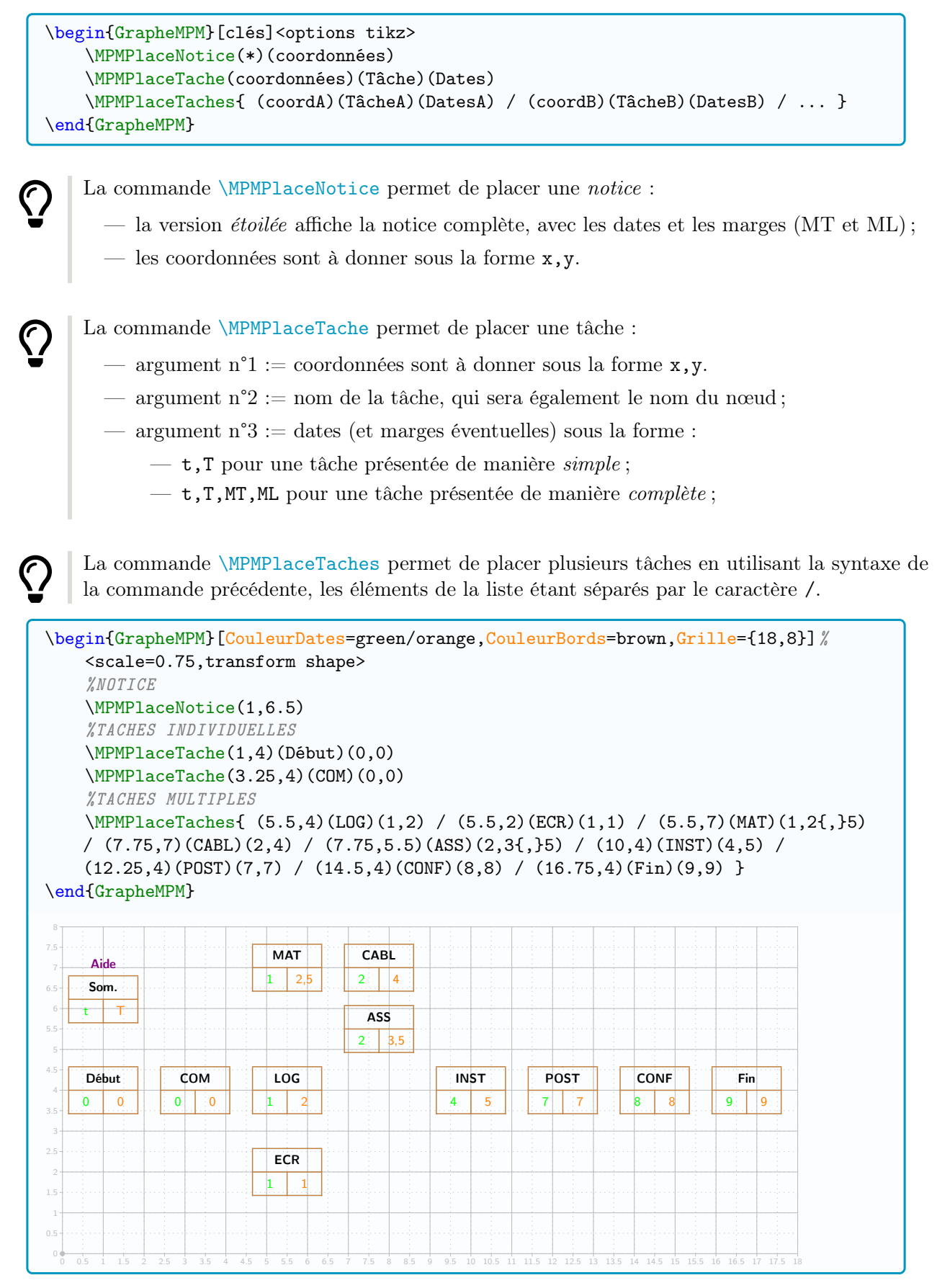

### <span id="page-6-0"></span>3.4 Arguments et clés pour les tâches

```
\begin{GrapheMPM}[clés]<options tikz>
       %DÉCLARATION DES TÂCHES
       \MPMPlaceDuree[clés]{TâcheA>TâcheB,durée}<options tikz>
  \end{GrapheMPM}
\overline{O}La commande \MPMPlaceDuree permet de placer un arc avec la durée de la tâche.
      La commande propose les \langleclés suivantes :
         — \langleCoude\rangle := booléen pour affiche l'arc sous forme d'un coude ; défaut : \langlefalse\rangle— 〈SensCoude〉 := permet de préciser le type de coude, parmi 〈HV / VH / VHV〉;
                                                                                       défaut : 〈HV〉
         — \langle HauteurCoude\rangle := dans le cas \langle SensCoude=VHV\rangle, permet de préciser le 1<sup>er</sup> décalage V;
                                                                                      défaut : 〈10pt〉
         — 〈DecalHorizDeb〉 := décalage horizontal du début de l'arc pour la tâche de départ ;
         — \langleDecalVertDeb\rangle := décalage vertical du début de l'arc pour la tâche de départ ;
         — 〈DecalHorizDeb〉 := décalage horizontal de la fin de l'arc pour la tâche d'arrivée ;
         — 〈DecalVertFin〉 := décalage vertical de la fin de l'arc pour la tâche d'arrivée.
                                                                                       \text{d}éfaut : \langle 0pt \rangleLe second argument, obligatoire et entre {...} permet de spécifier les paramètres de l'arc,
      sous la forme TâcheDépart>TâcheArrivée,durée.
      Le troisième argument, optionnel et entre <...> et valant midway par défaut, permet de spé-
      cifier une position différente (en langage tikz) de la durée (comme par exemple near start,
      near end ou pos=...).
\mathbf{d}Les nœuds créés précédemment permettent donc de spécifier les arguments de la commande,
      et tout point d'ancrage des nœuds peuvent être utilisés pour la commande.
      On rappelle que les principaux points d'ancrage d'un nœud (NOEUD) TikZ sont :
          (NOEUD.north), (NOEUD.east), (NOEUD.south), (NOEUD.west);
          — (NOEUD.north east), (NOEUD.south east), (NOEUD.south west), (NOEUD.north west).
                                 COM
    (COM.north)
(COM.north east)
(COM.north west)
                                                  (COM.east)
             (COM.west)
```
(COM.south) (COM.south west) (COM.south east)

 $\overline{0}$ 

Par défaut, les arcs pointent vers le centre du nœud, donc dans le cas d'arcs coudés, on peut utiliser des points d'ancrage pour une position optimale des arcs.

**A** 

![](_page_7_Figure_0.jpeg)

Dans le cas où plusieurs arcs ont les mêmes caractéristiques, on peut utiliser la commande de placement multiple, \MPMPlaceDurees, pour laquelle les 〈clés〉 et l'argument optionnel entre <...> seront passés à tous les arcs.

Dans ce cas, les données sont à spécifier sous forme d'une liste, avec le séparateur /.

Cela permet de condenser le code, dans le cas où de multiples arcs ont les mêmes caractéristiques.

```
\begin{GrapheMPM}[clés]<options tikz>
    %DÉCLARATION DES TÂCHES
    \MPMPlaceDurees%
        [clés globales]%
        {TâcheA>TâcheB,durée / TâcheC>TâcheD,durée / ... }%
        <options tikz globales>
\end{GrapheMPM}
```
 $\overline{O}$ 

## <span id="page-8-0"></span>3.5 Exemples

![](_page_8_Figure_1.jpeg)

# <span id="page-9-0"></span>4 Tableau de Karnaugh à trois variables

## <span id="page-9-1"></span>4.1 Commande et fonctionnement global

![](_page_9_Picture_2.jpeg)

L'environnement dédié à la création du tableau de Karnaugh est TableKarnaugh. C'est en fait un environnement tikzpicture personnalisé. Les commandes à utiliser dans l'environnement sont :

- \KarnaughCasesResult ;
- \KarnaughBlocRegroup ;.

```
\begin{TableKarnaugh}[clés]<options tikz>
    \KarnaughCasesResult(*){contenu binaire des cases}
    \KarnaughBlocRegroup[clés]{coinA}{coinB}
\end{TableKarnaugh}
```

```
\begin{TableKarnaugh}[Aide]
\end{TableKarnaugh}
\hspace{0.5cm}
\begin{TableKarnaugh}[Variables=u/v/w]
    \KarnaughCasesResult{0,1,1,0,1,1,1,1}
    \KarnaughBlocRegroup[Type=Centre,Couleur=blue!75,Decalage=-1.5pt]{10}{32}
    \KarnaughBlocRegroup[Type=Gauche,Couleur=red!75,Decalage=-1.5pt]{00}{11}
    \KarnaughBlocRegroup[Type=Droite,Couleur=red!75,Decalage=-1.5pt]{40}{31}
\end{TableKarnaugh}
\hspace{0.5cm}
\begin{TableKarnaugh}[Variables=u/v/w,Swap]
\end{TableKarnaugh}
```

```
\begin{center}
    \begin{TableKarnaugh}[Legende=false,Unite=1.5cm,Epaisseur=1.5pt,Couleur=brown]
    \end{TableKarnaugh}
```
\end{center}

![](_page_9_Figure_10.jpeg)

Le tableau créé également des nœuds, qui seront utilisés pour effectuer des regroupements de cases, afin de simplifier une expression booléenne.

 $\overline{O}$ 

## <span id="page-10-0"></span>4.2 Arguments et clés pour l'environnement

```
\begin{TableKarnaugh}[clés]<options tikz>
    %commandes
\end{TableKarnaugh}
```
En ce qui concerne la création de l'environnement, les 〈clés〉 sont :

![](_page_10_Picture_241.jpeg)

Le deuxième argument, optionnel et entre <...> propose des options, en langage tikz à passer à l'environnement.

#### <span id="page-10-1"></span>4.3 Arguments et clés pour la commande de remplissage

```
\begin{TableKarnaugh}[clés]<options tikz>
    \KarnaughCasesResult(*){contenu binaire des cases}
\end{TableKarnaugh}
```
 $\overline{O}$ 

 $\overline{O}$ 

En ce qui concerne le remplissage des cases :

- la version étoilée permet de *griser* les cases au lieu de les remplir de  $0/1$ ;
- l'argument obligatoire, et entre {....} est la liste des cases, de gauche à droite en partant de la ligne du haut ;
- la couleur de cases est gérée par la clé idoine de l'environnement.

#### <span id="page-10-2"></span>4.4 Arguments et clés pour la commande de regroupement des blocs

```
\begin{TableKarnaugh}[clés]<options tikz>
    %remplissage des cases
    \KarnaughBlocRegroup[clés]{coinA}{coinB}
\end{TableKarnaugh}
```
![](_page_11_Picture_0.jpeg)

En ce qui concerne le regroupement des cases par blocs, les 〈clés〉 disponibles sont :

- $-\langle \text{Couleur}\rangle := \text{couleur du } \text{train};$  défaut :  $\langle \text{red}\rangle$
- $\langle type \rangle := type$  de regroupement parmi  $\langle Centre/Gauche/Droite \rangle$ ; défaut :  $\langle Centre \rangle$

—  $\langle$ Decalage $\rangle$  := décalage du trait par rapports aux cases. défaut :  $\langle 2pt \rangle$ 

Les deux arguments obligatoires, et entre  $\{\ldots\}$ , correspondent aux *coins diagonaux* :

- sans contrainte pour un rectangle 〈Type=Centre〉;
- du type  ${BG}{HDP}$  pour un rectangle  $\langle Type=Gauche \rangle$ ;
- du type  ${BD}$ {HG} pour un rectangle  $\langle \text{Type}=\text{Droite}\rangle$ .

#### <span id="page-11-0"></span>4.5 Exemples

![](_page_11_Figure_10.jpeg)

![](_page_12_Figure_0.jpeg)

# <span id="page-13-0"></span>5 Graphes simples

## <span id="page-13-1"></span>5.1 Commande et fonctionnement global

![](_page_13_Picture_2.jpeg)

L'environnement dédié à la création d'un graphe simple est GrapheTikz. C'est en fait un environnement tikzpicture personnalisé. Les commandes à utiliser dans l'environnement sont :

- \GrphPlaceSommets ;
- \GrphTraceAretes ;.

```
\begin{GrapheTikz}[clés]<options tikz>
    \GrphPlaceSommets{liste coordonnées/sommet}
    \GrphTraceAretes(*)[type]<options tikz>{liste arêtes}
\end{GrapheTikz}
```
\begin{GrapheTikz}

```
\GphPlaceSometimes({2,2.5})/A (0,0)/B (5,1)/C\GrphTraceAretes{A/B}
    \GrphTraceAretes[AngleGauche]{C/A}
    \GrphTraceAretes[AngleDroite]{B/C}
    \GrphTraceAretes[Boucle]{A/45 B/135 C/-45}
\end{GrapheTikz}
```
![](_page_13_Figure_9.jpeg)

![](_page_13_Picture_10.jpeg)

La majorité des paramètres sont personnalisables, mais le thème général est globalement fixé, dans le sens où ce sont les éléments cosmétiques qui pourront être modifiés.

Au contraire du package tkz-graph qui permet beaucoup plus de choses, les commandes de ProfSio se veulent beaucoup plus basiques, dans l'optique de travailler avec des graphes en adéquation avec le programme de BTS SIO.

![](_page_13_Picture_13.jpeg)

L'utilisateur pourra également redéfinir les styles utilisées par les commandes de ProfSio pour refondre le paramétrage global de l'environnement.

```
\begin{GrapheTikz}[clés]<options tikz>
   \tikzset{GrphStyleSommet/.style = {...}}
    \tikzset{GrphStyleArc/.style = {...}}
    \tikzset{GrphStylepoids/.style = {...}}
\end{GrapheTikz}
```
![](_page_14_Picture_0.jpeg)

 $\overline{O}$ 

La commande de tracé des arêtes nécessite de travailler avec des nœuds existants, donc tout nœud précédemment défini, que ce soit avec la commande de ProfSio ou tout autre commande pourra être utilisé !

#### <span id="page-14-0"></span>5.2 Arguments et clés pour l'environnement

```
\begin{GrapheTikz}[clés]<options tikz>
    %commandes
\end{GrapheTikz}
```
En ce qui concerne la création de l'environnement, les 〈clés〉 sont :  $\longrightarrow$   $\langle$  Police $\rangle :=$  police des sommets; défaut :  $\langle$  bfseries\Large\sffamily\,  $\langle$  Poids  $\rangle :=$  police des éventuels poids ;  $\langle \langle \frac{\text{eff}}{\text{eff}} \rangle \rangle$ , défaut :  $\langle \frac{\text{eff}}{\text{eff}} \rangle$ , —  $\langle$ CouleurSommets $\rangle :=$  couleur(s) sous la forme  $\langle$ Couleur $\rangle$  ou  $\langle$ CouleurBord/CouleurTexte $\rangle$  des sommets ; défaut : 〈black〉 —  $\langle$  CouleurFleches $\rangle$  :  $=$  couleur des arêtes (et des poids); défaut :  $\langle$  black $\rangle$ , —  $\langle$ TypeSommets $\rangle$  := type de forme des sommets ; défaut :  $\langle$ circle $\rangle$ — 〈Epaisseur〉 := épaisseur(s) sous la forme 〈Epaisseur〉 ou 〈EpaisseurSommet/EpaisseurArête〉 des traits ; défaut : 〈thick〉 —  $\langle$ Unite $\rangle$  := unité globale de la figure ; défaut :  $\langle$ 1cm $\rangle$ —  $\langle$  CouleurFT $\rangle$  := couleur des arêtes de la fermeture transitive (accessible ensuite via  $\langle$ FT $\rangle$ ); défaut : 〈black〉 —  $\langle$ Grille $\rangle$  := pour afficher une grille d'aide ( $\langle$ {xmax,ymax}}), entre  $(0,0)$  et (xmax;ymax); défaut : 〈vide〉 — 〈DimensionSommets〉 := dimension(s) minimale(s) des formes des sommets, sous la forme 〈Globale〉 ou 〈Largeur/Hauteur〉; défaut : 〈1cm〉 — 〈PositionFleches〉 := position, parmi 〈Milieu/Fin〉 pour les flèches ; défaut : 〈Fin〉 — 〈EchelleFleches〉 := échelle de la flèche ; défaut : 〈1〉 — 〈TypeFleche〉 := type (en TikZ) des flèches. défaut : 〈Latex〉 Le deuxième argument, optionnel et entre <...> propose des options, en langage tikz à passer à l'environnement.

#### <span id="page-15-0"></span>5.3 Arguments et clés pour la commande de création des sommets

```
\begin{GrapheTikz}[clés]<options tikz>
    \GrphPlaceSommets{liste coordonnées/sommet}
\end{GrapheTikz}
```
![](_page_15_Picture_2.jpeg)

En ce qui concerne la création des sommets, la liste est à donner sous la forme  $(xa,ya)/A$   $(xb,yb)/B$   $(xc,yc)/C$  ...

Dans le cas de sommets avec des espaces, il faut les *protéger* par des  $\{\ldots\}$ .

![](_page_15_Picture_5.jpeg)

#### <span id="page-16-0"></span>5.4 Arguments et clés pour la commande de tracé des arêtes

```
\begin{GrapheTikz}[clés]<options tikz>
    %commandes de placement des sommets
   \GrphTraceAretes(*)[type]<options tikz>{liste arêtes}
\end{GrapheTikz}
```
![](_page_16_Picture_2.jpeg)

En ce qui concerne le tracés des arêtes, la commande permet de tracer des arêtes ayant le même style.

La version étoilée permet de pondérer l'arête (le poids est, par défaut, situé sur le milieu de l'arête).

Les 〈type〉 d'arête, disponible entre [...] et valant 〈Droit〉 par défaut, de la commande peut valoir :

- 〈Droit〉 := permet de tracer des arêtes orientées droites ;
- 〈AngleGauche〉 ou 〈AngleGauche=...〉 := permet de tracer des arêtes orientées courbées vers la gauche, avec par défaut un angle de 10<sup>°</sup>;
- $\langle \text{AngleDroite} \rangle$  ou  $\langle \text{AngleDroite} = ...\rangle :=$  permet de tracer des arêtes orientées *courbées vers* la droite, avec par défaut un angle de 10<sup>°</sup>;
- 〈Boucle〉 ou 〈Boucle=...〉 := permet de tracer une boucle avec un coefficient looseness de 6 par défaut.

Dans le cas d'arêtes classiques, la liste est à donner sous la forme Deb/Fin Deb/Fin Deb/Fin ... ou Deb/Fin/Poids Deb/Fin/Poids Deb/Fin/Poids ... Dans le cas de boucles, la lise est à donner sous la forme Som/anglesortie Som/anglesortie ... ou Som/anglesortie/Poids Som/anglesortie/Poids ... en sachant que (par défaut) l'angle d'entrée est fixé 90° après dans le sens trigonométrique. Pour marquer une fermeture transitive, on peut utiliser le style FT dans les options tikz de la commande.

```
\begin{GrapheTikz}
    \GrphPlaceSommets{(0,0)/A (3,1)/B}
    \GrphTraceAretes{A/B}
\end{GrapheTikz}
\hspace{5mm}
\begin{GrapheTikz}
    \GrphPlaceSommets{(0,0)/A (3,1)/B}
    \GrphTraceAretes[AngleGauche]{A/B}
\end{GrapheTikz}
\hspace{5mm}
\begin{GrapheTikz}
    \GrphPlaceSommets{(0,0)/A (3,1)/B}
    \GrphTraceAretes*[AngleGauche]{A/B/10}
\end{GrapheTikz}
 A
                  B
                             A
                                             B
                                                        A
                                                                         B
                                                              -10^{-1}
```
![](_page_17_Figure_0.jpeg)

#### <span id="page-18-0"></span>5.5 Exemples

![](_page_18_Figure_1.jpeg)

# <span id="page-19-0"></span>6 Diagrammes sagittaux

### <span id="page-19-1"></span>6.1 Commande et fonctionnement global

![](_page_19_Picture_2.jpeg)

La commande dédiée à la création d'un diagramme sagittal pour une application est \DiagrammeSagittal.

Le diagramme créé est réalisé avec un environnement tikzpicture.

```
%commande autonome
\DiagrammeSagittal[clés]<options tikz>{liaisons}
%commande à insérer dans un environnement tikzpicture
\begin{tikzpicture}
    \DiagrammeSagittal*[clés]{liaisons}
\end{tikzpicture}
```
\DiagrammeSagittal[E={a,b,c},F={A,C,H,P}]{a/A,a/P,b/H,b/P,c/C}

![](_page_19_Figure_7.jpeg)

![](_page_19_Picture_8.jpeg)

La majorité des paramètres sont personnalisables, mais le thème général est globalement fixé, dans le sens où ce sont les éléments cosmétiques qui pourront être modifiés.

La commande de création de ProfSio est volontairement pour des applications basiques, dans l'optique de travailler avec exemples en adéquation avec le programme de BTS SIO.

#### <span id="page-19-2"></span>6.2 Arguments et clés

```
\DiagrammeSagittal[clés]<options tikz>{liaisons}
\begin{tikzpicture}
    \DiagrammeSagittal*[clés]{liaisons}
\end{tikzpicture}
```
![](_page_19_Picture_13.jpeg)

Le code se charge, grâce aux  $\langle$ clés $\rangle$ , de positionner et d'aligner les éléments des ensembles et les flèches.

De ce fait, les écarts entre les éléments d'un ensemble sont fixées globalement, tout comme le style général des flèches.

![](_page_19_Picture_16.jpeg)

La version étoilé permet de ne pas créer l'environnement tikzpicture, pour d'éventuels rajouts ultérieurs :

- les éléments de l'ensemble de départ sont des nœuds nommés (E...) ;
- les éléments de l'ensemble d'arrivée sont des nœuds nommés (F...).

![](_page_20_Picture_0.jpeg)

Les  $\langle$ clés $\rangle$  disponibles sont :

![](_page_20_Picture_241.jpeg)

Le deuxième argument, optionnel et entre <...> propose des options, en langage tikz à passer à l'environnement.

Le troisième argument, obligatoire et entre {...}, permet de préciser les liaisons sous la forme  $x1/f(x1), x2/f(x2), \ldots$ 

#### <span id="page-20-0"></span>6.3 Exemples

![](_page_20_Figure_6.jpeg)

![](_page_21_Figure_0.jpeg)